# How to Set Up a Promotion in CentralREZ

### **Set Up > Rates > Promotions**

This article provides instructions on how to set up a promotion in CentralREZ.

#### **Promotions can be set up to:**

- Generate a URL for any public rate(s) that will automatically show the availability calendar and check the availability for a specific rate on the Booking Engine;
- Adjust the pricing on an existing rate plan based on booking windows, arrival dates, and length of stay criteria – also known as Promotional Pricing; and
- Display specifically to consumers based on their geographic location known as Geo Promotions (for example, where the promotion displays only to consumers in a specified country or countries).

## **Before Getting Started**

- *Recommended*: Create a promotion-specific rate plan derived from your Best Available Rate with a zero formula. This allows for better reporting and control of the display in the availability results of all Channels.
- When creating promotions that display to consumers based on geographic location, the Geo Promotions functionality must be activated. Contact your Account Manager to request activation of the "Activate Geo-Promotions" attribute if you do not have this enabled
- *A*ctivate the "Enable Location Capture" attribute from the Booking Engine Template Setup page.
	- Go to Setup > Channels > Booking Engine > Template Setup.
	- Select your booking engine template from the drop down
	- Click Select next to the appropriate Template Code.
	- Scroll down to the Template Attributes > Merchandising and select the Enable Location Capture checkbox.
	- Click Save.

#### **How to Set Up a Promotion:**

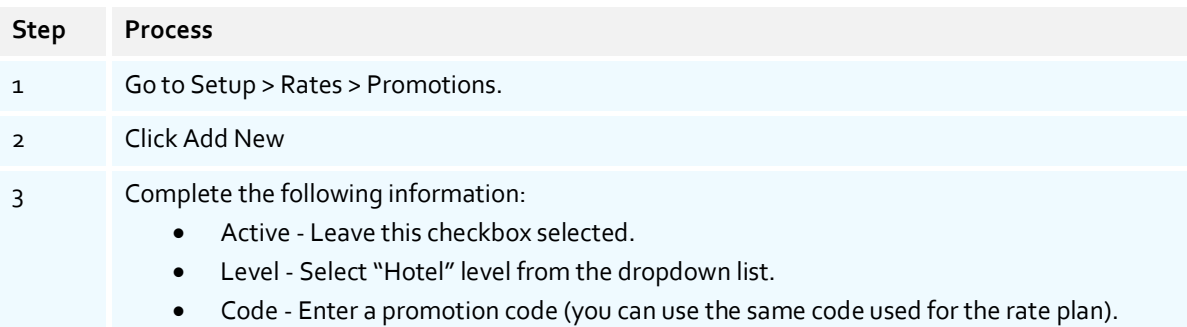

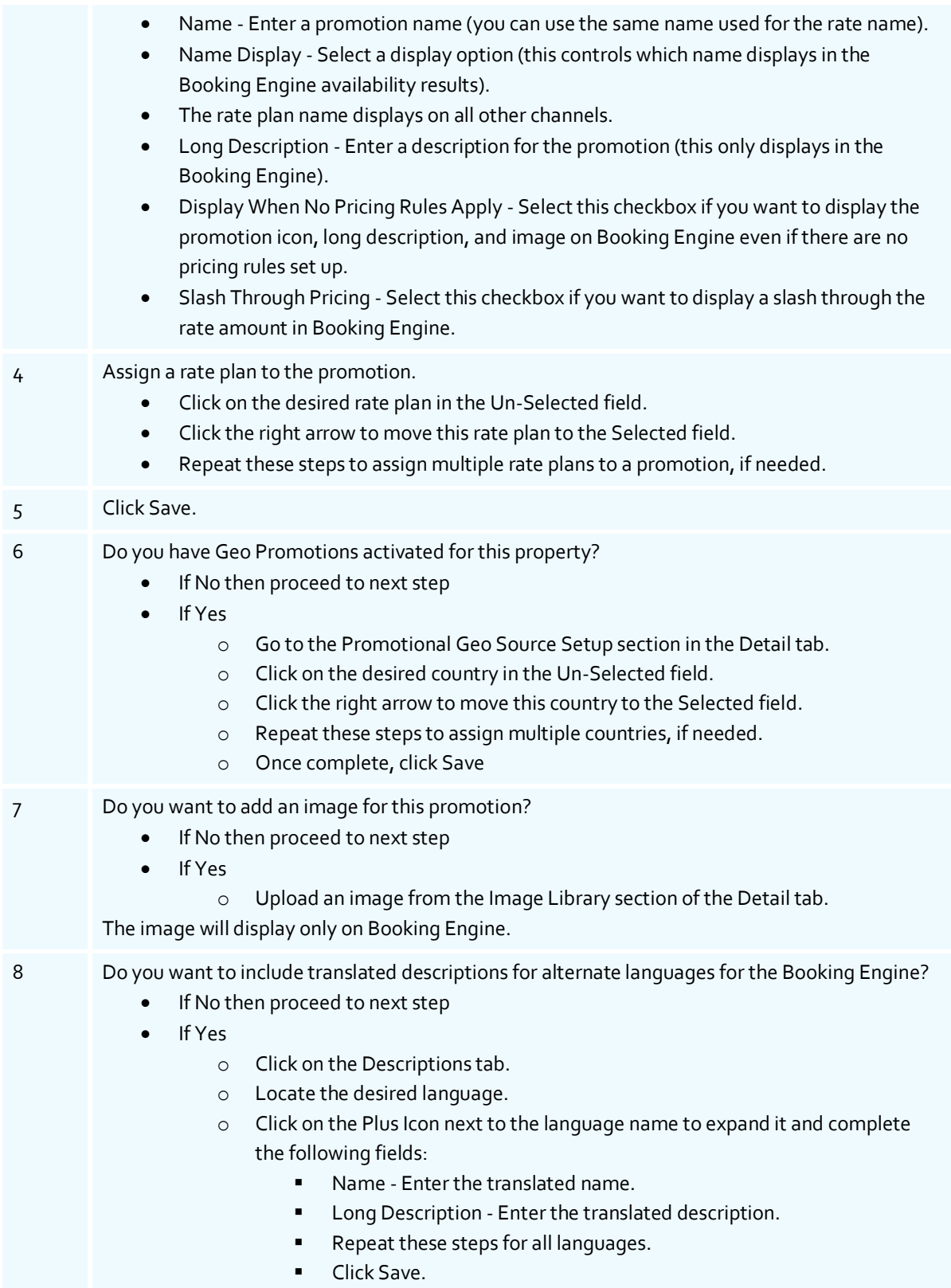